## Esercizio 0 - HoloTC per il modulo SM3 della SSSMT di Locarno

Dr Giorgio Pioda

Ultima compilazione il 25 agosto, 2023

This work is licensed under a [Creative Commons "Attribution-](https://creativecommons.org/licenses/by-nc-sa/4.0/deed.en)[NonCommercial-ShareAlike 4.0 International"](https://creativecommons.org/licenses/by-nc-sa/4.0/deed.en) license.

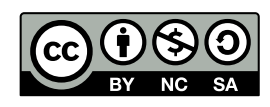

## **Contents**

## **[1 HoloTC](#page-1-0) 2**

## <span id="page-1-0"></span>**1 HoloTC**

Si svolga un'analisi di statistica descrittiva dei dati di 51 pazienti a cui è stata misurata la [holotranscobal](https://ssmtstatistica.files.wordpress.com/2019/09/holotc.zip)[amina](https://ssmtstatistica.files.wordpress.com/2019/09/holotc.zip)[1](#page-1-1) . In particolare si proceda con le seguenti operazioni

- a) Importazione dei dati e studio preliminare.
	- usare l'apposito menu o in alternativa,
	- *holoTC<-read.table("holoTC.csv", header=T,...)* # oppure anche
	- *holoTC<-read.csv("holoTC.csv", header=T)* # oppure anche direttamente dal web
	- *holoTC<-read.csv(["http:// web.ticino.com/gfwp/ stat/dataset/holoTC.csv"](http://web.ticino.com/gfwp/stat/dataset/holoTC.csv), header=T)*
	- $str(holoTC)$  # Struttura dei dati
	- $head(holoTC) \#$  Prime 6 righe
	- $summary(holoTC)$   $#$  Sommario automatico
	- $boxplot(\ldots,horizontal=T,\ldots)$
- b) Tracciare l'istogramma (saranno necessarie classi non omogenee).
	- Sinossi funzione *seq(minimo,massimo,by=spaziatura)*
	- *holobreaks*  $\langle -c(\frac{seq(4.5, 40, by=5), seq(49.5, \ldots, by=10), seq(119.5, \ldots, \ldots)}$
	- *# Stampa i breaks*
	- *holodata* <- *hist(holoTC\$holoTC,breaks=holobreaks,...)* # Traccia e memorizza i dati dell'istogramma
	- $holo-mean \leq mean(...)$
	- $holo.sd \leq sd(\dots)$
	- $curve(dnorm(x,mean=holo.mean, sd=holo sd), \ldots, add=T, y, act=m$ ") # aggiustare le opzioni *col*, *lwd*, e *lty*
- c) Tracciare l'ogiva e stampare la tabella delle frequenze. Tracciare un ecdf da confrontare con l'ogiva
	- *library(agricolae)*  $#$  chiaramente la libreria deve essere istallata
	- *tabella <- table.freq(holodata)* # memorizza la tabella in *tabella*
	- $tablela \#$  Visualizza la tabella
	- $t.o < -$  *ogive.freq* $(...)$  # Visualizza l'ogiva
	- $plot. ecdf( \dots )$
- d) Tracciare il kernel density e ecdf (empirical cumulative density function). Determinare moda, media e mediana e aggiungerle al grafico. Si guardi la precedente attività.
	- *holo.d*  $\langle$   *density*(...)  $\#$  Calcola una kernel density
	- *plot(holo.d,main="Titolo",xlab="unità misura")* # Ottimizzare titoli ed etichette
	- *holo.max.i*  $\langle \cdot \rangle$  *which.max(holo.d\$y)* # Trova il massimo (posizione nei dati).
	- *holo.d\$x[holo.max.i]*  $#$  Stampa il valore x del massimo
	- *abline(v=holo.d\$x[holo.max.i],col="red",lty=2)* # Disegna il massimo sul grafico
	- *abiline*(...)  $\#$  Stampare anche media e mediana, usare altri col e lty
	- $legend('topright", legend=c('moda", "mediana", "media"), col=c(...), lty=c(...))$
- e) Calcolo dei percentili classici, di quelli sulla kernel density e di quelli teorici normali.
	- *quant.seq <- c(seq(0,1,by=0.05)*)
	- *quantile(. . . ,quant.seq)*
	- *library(spatstat)*  $#$  libreria per il calcolo con la k. den.
	- *quantile(holo.d,. . . )*
	- *qnorm(quant.seq,mean=holo.mean,sd=holo.sd)* # Trova il valore dall'area, funzione inversa

<span id="page-1-1"></span> $1$ Dati lavoro di diploma SSMT (2014) di Michela Belvedere. Per gentile concessione.

f) Q-Q Plot con verifica della normalità.

```
• library(car)
```
- $t.q < qqPlot(\dots)$
- g) Q-Q plot manuale con simulazione sovrimpressa (vedi funzione qui sotto)

```
sim.qq <- function(dlen,centro,disper,colore="lightblue"){
```

```
if (is.numeric(dlen)) {}
  else {dlen <- length(dlen)}
  for (i in 1:20) {
    lines(qnorm(ppoints(dlen)),sort(rnorm(dlen,mean=centro,sd=disper)),col=colore)
  }
}
```
- *source(["http:// web.ticino.com/gfwp/ stat/snippet/simqq.R"](http://web.ticino.com/gfwp/stat/snippet/simqq.R))*
- $qqnorm(holoTC\$HoloTC)$  # Grafico iniziale oppure in alternativa
- *plot(qnorm(ppoints(holoTCholoT C*))*, sort*(*holoT CholoTC),ylab="Sample",xlab="Theoretical Quantiles", main="Q-Q plot)*
- *sim.qq(holoTC\$holoTC,centro=holo.mean,disper=holo.sd)* # Simulazione media e sd standard
- *qqline(holoTC\$holoTC)*  $\#$  retta ideale robusta
- *points(qnorm(ppoints(holoTCholoTC)), sort(holoTCholoTC))* # Sovrascrive i punti
- Nota: *ppoints()* calcola il quantile empirico (tramite rango) di ciascun valore, *qnorm()* trova la posizione sulla x corrispondente al valore del quantile empirico.
- h) determinare sulla ipotetica curva di Gauss:
	- 1) la probabilità di avere valori più piccoli di 20 e più grandi di 100;
	- 2) il valore che tiene a destra il 15% dei dati;
	- 3) il valore che tiene alla sinistra il 5% dei dati.
	- *pnorm(. . . ) # Calcola l'integrale a partire da* −∞
	- $\mathit{qnorm}(\ldots)$  # Funzione inversa. Trova il valore che delimita una certa area da  $-\infty$ .
	- Esempio: probabilità di valori più piccoli di 20: *pnorm(20,mean=holo.mean,sd=holo.sd)*
- i) Calcolare l'indice di MAD "Median of Absolute Deviances" con la funzione *mad()* e aggiungere una nuova curva di gauss aall'istogramma iniziale usando questo indicatore di dispersione e la mediana come indice di centralità
	- ... (istogramma come nel punto b)  $#$  Poi si aggiungono
	- $holo.mad \leq mad(...)$
	- *holo.median*  $\lt$  *median* $(\dots)$
	- *curve(dnorm(x,mean=...,sd=...),...,add=T,yaxt="n")* # aggiustare le opzioni *col, lwd, e lty*